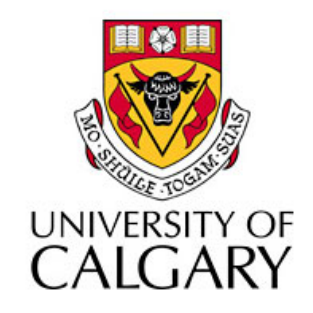

### CPSC203 – Introduction to Problem Solving and Using Application Software

#### Winter
2010 Tutorial
8:
Mehrdad Nurolahzade

## Introduction

- Create
a
new
database
- Create
a
table
- Create a record in a table
- Create a form with Form Wizard
- Create a query with Simple Query Wizard
- Create a report with Report Wizard

## Microsoft Access 2007 in Pictures

#### http://inpics.net/access07.html

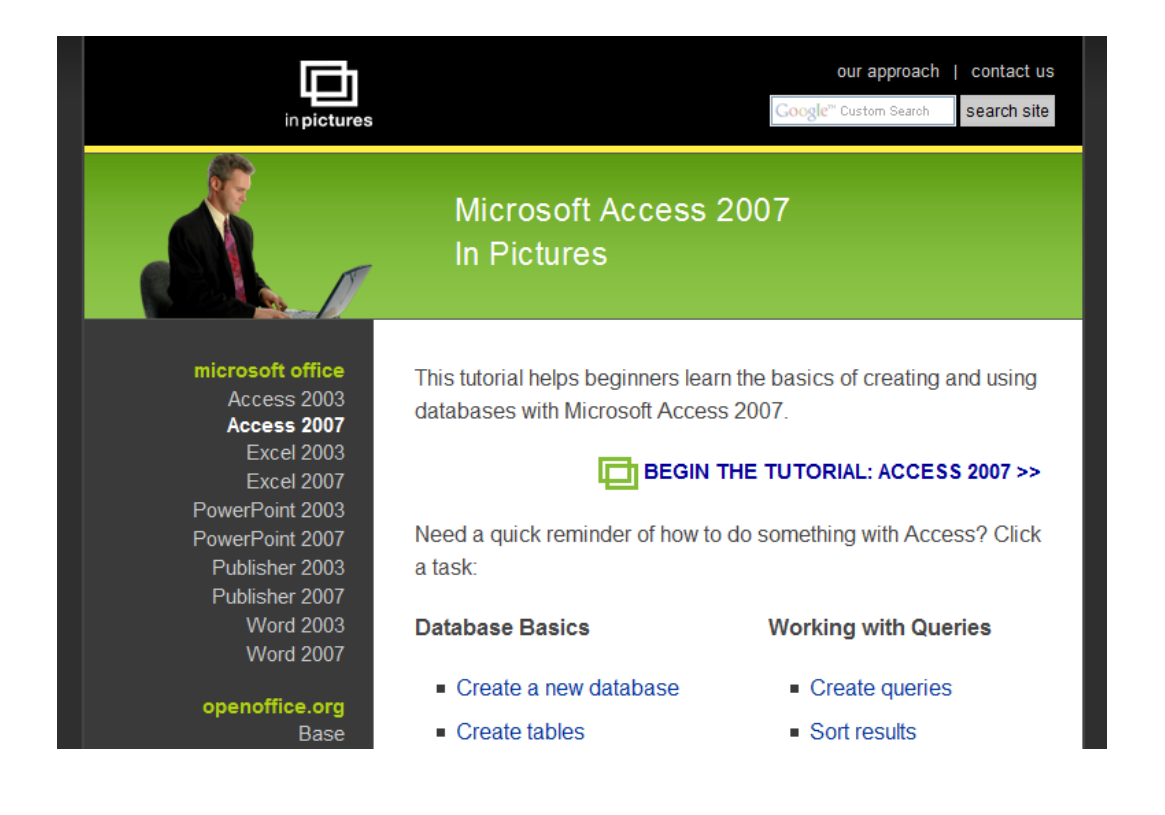

# Northwind
2007

- 1. Choose *Northwind
2007*from
online
samples
- 2. Select destination folder
- 3. Click
Download

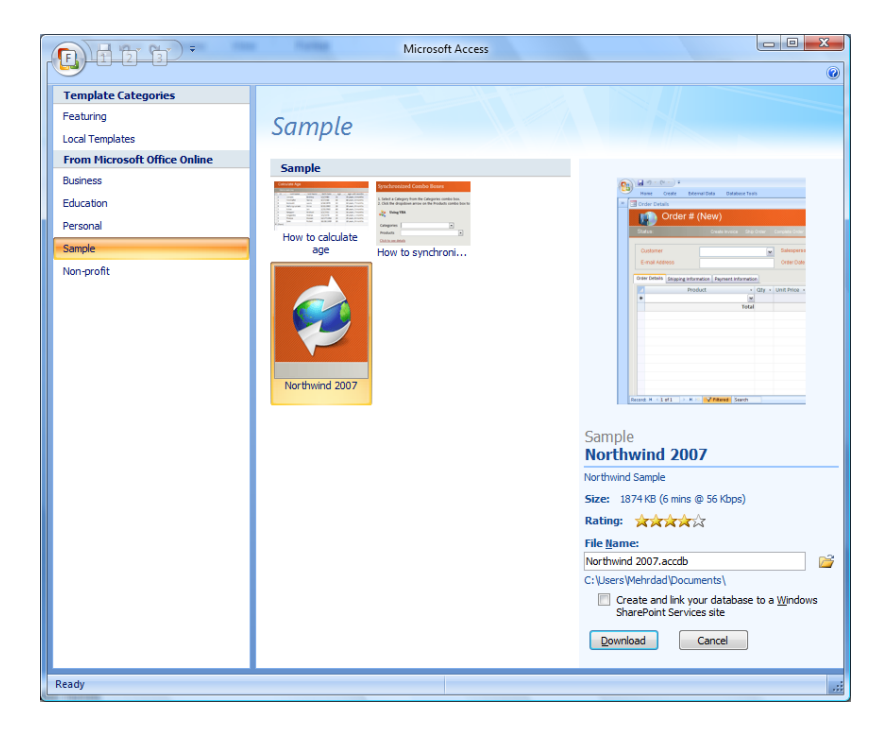

### **Creating Forms**

• Forms are the interface to tables that allow you
to
create,
retrieve,
modify
and
delete information.

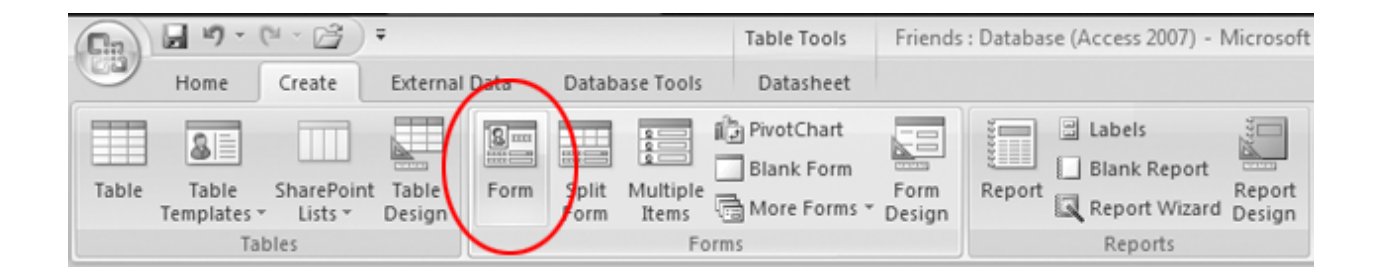

# **Creating Queries**

- Queries are a way to retrieve specific information from
a
database.
- You can think of queries as asking the database questions about the data, for example
	- How
	many
	of
	my
	customers
	live
	in
	Alberta?
	- Which
	products
	sold
	well
	this
	month
	and
	what
	was
	their quantity and price?

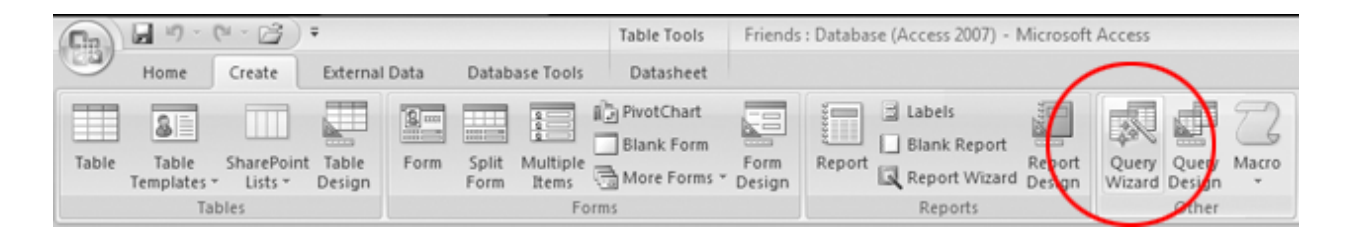

### **Creating Reports**

Reports are a way to present information in a professional
manner
that
is
easy
to
read
and understand.

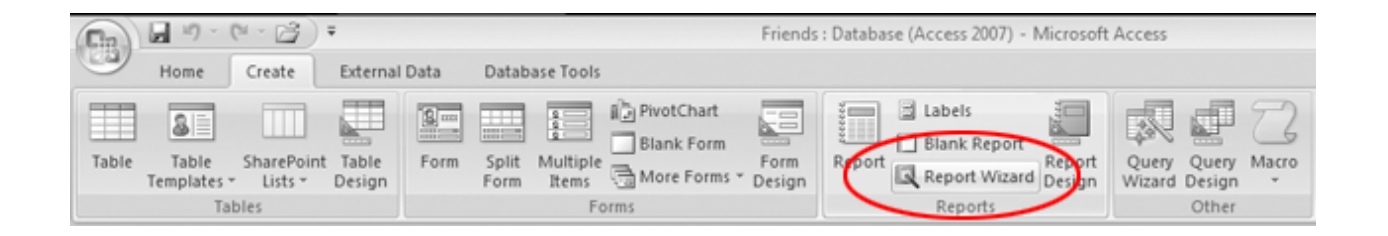